# **Инструкция по установке программы «Цветные Камешки. Конечные Множества»**

«Цветные Камешки. Конечные Множества» находится в открытом доступе по адресу mog-edu.ru. Даже без регистрации пользователь может пройти предлагаемый курс и выполнить упражнения.

Регистрация требуется лишь для организованной работы с ПП в условиях школ, она позволяет фиксировать оценки выполнения заданий учащимися и удалённо наблюдать за успехами учащихся со стороны учителей и администрации. Кроме этого регистрация позволяет пройти аттестацию в адаптивном режиме и получить звание «Мастера Конечных Множеств», а также участвовать в «баттлах», т.е. в соревнованиях.

# **Термины и Технические требования**

Основные термины

*Дерево регистрации* – Дерево с неограниченным количеством уровней, образующееся при формировании системы Кодов доступа для пользователей. Подробнее о структуре Дерева см. ниже в разделах «Коды доступа» и «Результаты».

*Код доступа* – идентификатор, необходимый для регистрации.

*Гость* – любой пользователь, который пользуется продуктом, не проходя процесс регистрации, т.е. знакомится с контентом и выполняет упражнения, не регистрируясь.

*Участник* – зарегистрированный пользователь.

*Лидер* – Участник, наделенный правом создавать Коды доступа для новых Участников.

*Подписка* – создание и передача Кодов доступа Лидером другим, ещё не зарегистрированным пользователям.

*Подписчик* **–** Участник, зарегистрировавшийся по Коду доступа, полученному от Лидера. Участника *В*, получившего Код доступа от **Участник**а *А*, мы называем *Подписчиком (первого уровня)* Участника *А*, а Участника *А* - *Лидером (непосредственным Лидером)* Участник**а** *В*.

Для удобства использования в условиях образовательной организации мы называем Подписчика, зарегистрированного *по Коду доступа без права создания нового Кода,* – *Учеником*, а его Лидера *Учителем*.

## Требования к оборудованию пользователя

Перед началом работы пользователь должен убедиться, что его оборудование удовлетворяет следующим техническим требованиям:

- Операционная система компьютера/планшета: Windows 7/8/10; Mac OS X Linux; Google Android, Apple iOS, **Внимание!** *Программный продукт не предназначен для использования на смартфоне. Работать на планшете предпочтительно с мышью.*
- Поддерживаемые браузеры: Google Chrome, Microsoft Edge, Safari.
- Скорость интернета не менее 10 мбит/с.

# **Работа в режиме «Гость»**

## Вход в программу

- Запустите один из перечисленных браузеров, например, Google Chrome.
- Наберите в адресной строке адрес: https://mog-edu.ru.
- Нажмите клавишу «Enter».

При запуске адреса https://mog-edu.ru перед вами откроется первая страница онлайн-практикума:

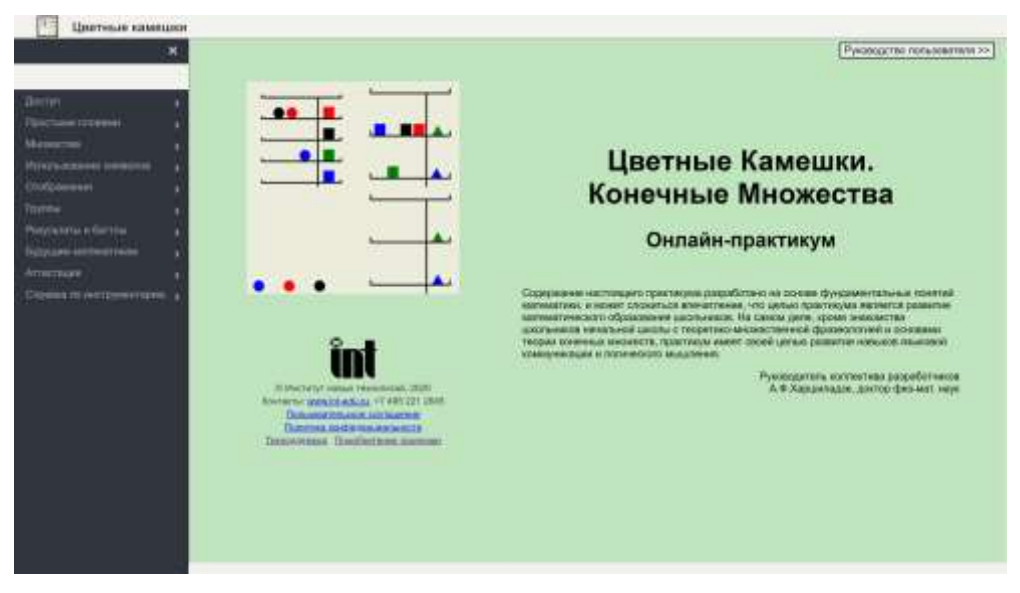

Над меню – полоска, на которой будет отображаться имя авторизованного Участника; в правом верхнем углу – кнопка скачивания Руководства пользователя.

Ознакомившись с условиями Пользовательского соглашения, вы можете, не заходя в первый пункт меню **Доступ**, сразу начинать работать в программе в режиме Гость. Однако, вам будут недоступны некоторые функции, при входе в соответствующие пункты меню будет появляться сообщение:

Вы не авторизованы

После раздела меню «Доступ» идут пять разделов меню – это контент продукта. Каждый из пяти разделов содержит несколько подразделов, в дальнейшем мы называем их сюжетами, а в каждом сюжете несколько упражнений.

Доступные функции в режиме Гость

- Просматривать контент всех разделов меню, начиная со второго, и выполнять упражнения.
- Просматривать результаты соревнований любых выбранных Участников в **Режиме Болельщика,** войдя в пункт меню **Результаты и Баттлы**.
- Скачивать файл Руководства пользователя, кликнув на кнопку в правом верхнем углу на первом экране программы.
- Просматривать в разделе **Аттестация** список Участников, получивших почётное звание «Мастера Конечных Множеств» (Процесс прохождения аттестации доступен лишь зарегистрированным пользователям).

Знакомиться с описанием возможностей программы, терминологии и объяснение (помощь) ко всем функциям программы в пункте меню Справка по инструментарию.

# Работа в режиме Участник/Лидер

#### Код доступа

#### Для регистрации в программе необходим Код доступа!

Код доступа имеет следующие атрибуты: наименование получателя Кода доступа, максимальное число логинов (число активных Участников), срок действия и указание на наличие или отсутствие права создавать новые Коды доступа (Право).

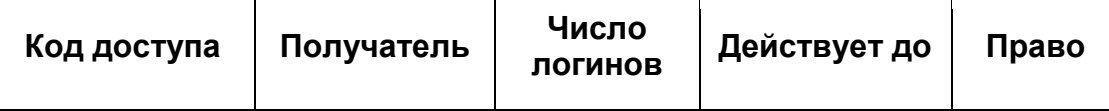

Атрибут «Право (создания Кодов доступа)» играет ключевую роль в формировании структуры Дерева Участников (Дерево с неограниченным количеством уровней, образующееся при формировании системы Кодов доступа для пользователей).

Имеется два вида Кодов доступа, регистрация по которым предоставляет Участнику разные права и возможности:

- 1. Код доступа, дающий право создания новых Кодов доступа. По такому Коду доступа может зарегистрироваться лишь один активный пользователь. Такого Участника в программе именуют Лидером или Учителем.
- 2. Код доступа, не дающий права создания новых Кодов доступа. Такого Участника в программе именуют Учеником. По такому Коду доступа могут зарегистрироваться ограниченное число активных Участников. Как правило. Лидер (Учитель) создаёт лишь один такой Код доступа для всех своих Учеников.

Есть несколько вариантов получения Кода доступа. Все они предполагают приобретение индивидуальной или групповой лицензии на использование онлайнпрактикума (см. информацию на https://www.int-edu.ru/content/cvetnye-kameshkikonechnye-mnozhestva-onlayn-praktikum). Вместе с лицензией поставщик программы сообщает покупателю «лицензионный Код доступа» с правом (или без права) самостоятельно создавать Коды доступа на указанное в лицензии число активных логинов. То есть можно:

- приобрести лицензию на один логин с Кодом без права создания нового Кода доступа;
- приобрести лицензию на один логин с Кодом с правом создания нового Кода доступа (например, родитель и его ребенок);
- приобрести групповую лицензию с Кодом, дающим право создания новых Кодов на число логинов, указанных в лицензии;
- получить Код доступа от любого Участника, имеющего право создавать Коды доступа, например, Ученику от своего Учителя.

Общее число активных логинов учащихся не может превышать число логинов, которое было предусмотрено в лицензии, это же относится к сроку действия логинов.

Для регистрации следует обратиться к меню в раздел «Доступ», и далее пункт «Войти». В открывшемся окне вам будет предложено зарегистрироваться.

При последующих входах вам нужно будет просто авторизоваться.

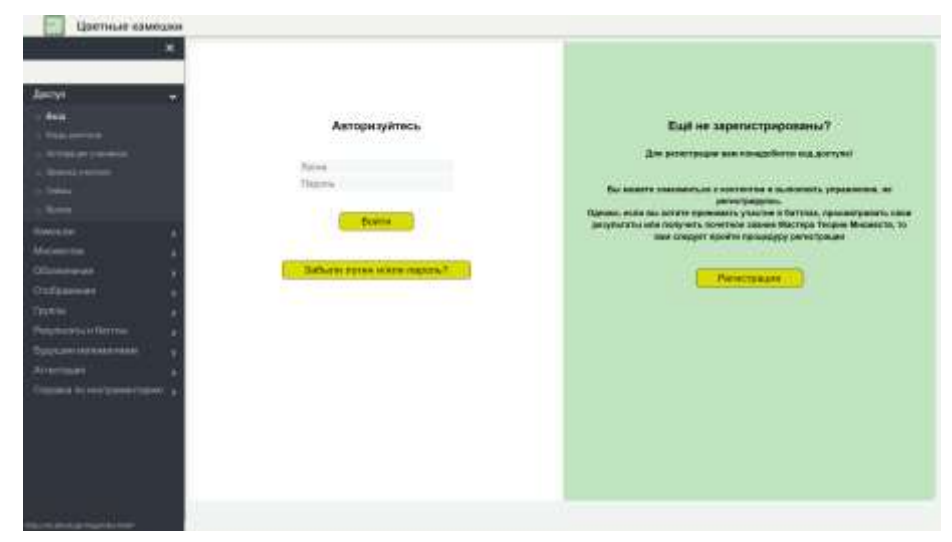

Для регистрации нужно:

- заполнить все обязательные поля таблицы (желательно, и необязательные),
- ввести Код доступа,
- придумать и ввести свой логин (любое слово) и пароль (не менее 8 символов),
- принять условия лицензионного соглашения,
- дать согласие на обработку персональных данных.

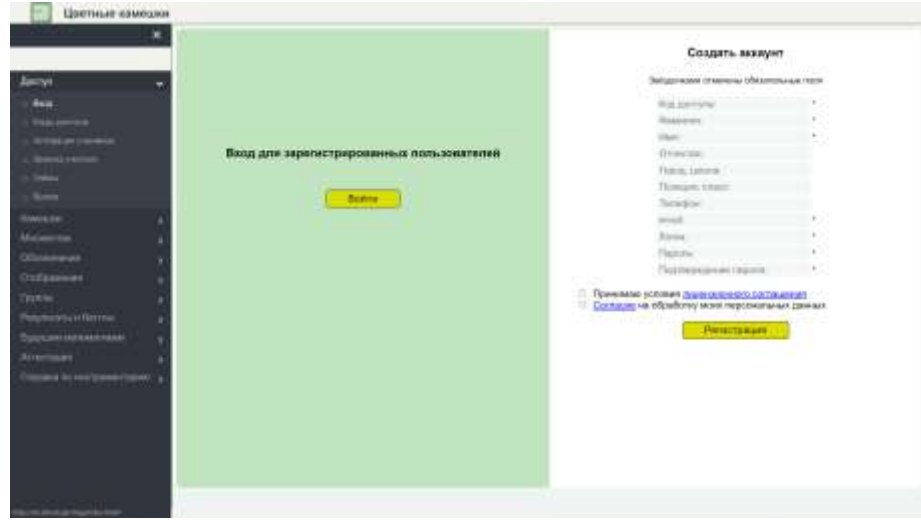

## **Работа в режиме Участник/Лидер**

Зарегистрировавшись по Коду доступа без права создания новых Кодов, вы можете

- выполнять упражнения в конце любого раздела и получать баллы,
- просматривать свои результаты,
- участвовать в соревнованиях (баттлах),
- скачать файл Руководства пользователя, кликнув на кнопку в правом верхнем углу на первом экране программы,
- получить звание «Мастера Конечных множеств»,
- выполнять все другие действия, доступные Гостю.

Если вы зарегистрировались по Коду доступа с правом создания новых Кодов доступа, то вы можете:

- создавать новые Коды доступа в меню Доступ/Коды доступа, по которым другие пользователи (ваши *Подписчики*) смогут зарегистрироваться. Общее число активных логинов (вы, как Лидер высшего уровня, не входите в это число) не может превышать число активных логинов, которое было вам было передано; это же относится к сроку действия логинов.
- Корректировать созданные вами Коды доступа, изменять атрибуты Подписчиков,
- создавать группы пользователей и нижестоящих Лидеров,
- просматривать результаты и статистику выполнения заданий всех ваших Подписчиков,
- скачать файл «Математический комментарий к практикуму», кликнув на кнопку в правом верхнем углу на первом экране программы,
- выполнять все действия, доступные зарегистрированному пользователю.

Уточним, в каких именно разделах меню Лидер может реализовать свои функции.

*В разделе меню «Доступ» Лидер может:* 

- в пункте Активация учащихся изменить активность своих Подписчиков для того, чтобы отключать от организованной работы одних (которые, например, уже прошли курс), и подключить тех, кому предстоит его проходить;
- в пункте Замена Учителя заменить Участника, имеющего статус Лидера, другим Участником таким образом, чтобы все его Подписчики стали Подписчиками нового Лидера.

В следующих пяти разделах

выполнять упражнения;

В разделе «Результаты и баттлы»:

- посмотреть свои результаты на вкладке «Мои результаты»
- посмотреть результаты и статистику выполнения заданий ваших Подписчиков на вкладке «Результаты Подписчиков»
- посмотреть результаты ваших баттлов на вкладке «Результаты баттла».

В разделе «Аттестация»:

- пройти процесс аттестации, т.е. получать от практикума контрольные вопросы и упражнения в случайном порядке и отвечать на вопросы и выполнять упражнения.
- в случае успеха получить почётное звание «Мастер Конечных Множеств»
- просматривать список «Наши лауреаты».

#### **Техническая и методическая поддержка**

Техническая поддержка, развитие и усовершенствование практикума производится группой разработчиков Института новых технологий.

Координаты для связи:

- телефон +7(495) 221-2645, доб. 169, 240
- горячая линия 8(800) 555-1956
- электронная почта [kharshv@int-edu.ru](mailto:kharshv@int-edu.ru)

По ссылкам в первом окне программы можно скачать Руководство пользователя онлайн-практикума и Математический комментарий к практикуму (доступно только Лидерам), В них подробно описаны функции программы, детально рассмотрены все вышеперечисленные действия пользователя, а также приведены основные пояснения к математическому содержанию.